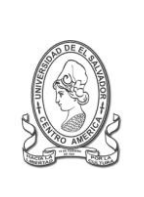

### **UNIVERSIDAD DE EL SALVADOR FACULTAD DE JURISPRUDENCIA Y CIENCIAS SOCIALES ADMINISTRACION ACADÉMICA (AAL)**

Final 25 Avenida Norte,"Héroes y Mártires del 30 de Julio de 1975" http://www.jurisprudencia.ues.edu.sv/academica/

**PLANIFICACION INSCRIPCION**

# **CICLO I – 2012**

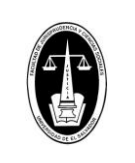

REF: JCCSS-AAL-I-HC-2011-2015-I-2012

# **REQUISITOS DE INSCRIPCIÓN DE CURSOS**

# **ANTIGUO INGRESO**

#### **REQUISITOS DE INSCRIPCIÓN ANTIGUO:**

- Estar SOLVENTE DE CUOTAS DE ESCOLARIDAD con: MATRÍCULA Y PRIMERA CUOTA cancelada o exonerada (Cancelar 24 a 48 horas antes de la fecha de inscripción NO SE INCLUYE VIERNES Y SÁBADO-, sino inscribirá hasta que actualicen la información o en periodo extemporáneo).
- Estar SOLVENTE CON LA BIBLIOTECA Central y Local.
- Estar SOLVENTE DE DOCUMENTOS DEL F2, para ingreso 2011 o ingresos iguales o anteriores al 2011. (Documentos del F2 corresponden: Titulo, Partida de Nacimiento, DUI, NIT, Certificado de Salud)
- Conocer sobre los planes de estudio y tener los PRERREQUISITOS APROBADOS, las equivalencias o absorciones de cursos, de la carga académica que se pretenden inscribir.

# **RECOMENDACIONES:**

- 1. En los casos que el DUE, o en su defecto la MATRICULA Y PRIMERA CUOTA, no ha sido entregado, por favor esperar que se solvente su situación y posteriormente inscribir en PERIODO EXTEMPORÁNEO, no se atenderán en la Administración Académica Local.
- 2. En caso de DIFICULTADES EN EL SITIO WEB al momento de inscribir por favor esperar que se solucionen los posibles problemas. En caso que el PROBLEMA PERSISTA, esperar NUEVA PROGRAMACIÓN DE INSCRIPCIÓN EN EL (LOS) SIGUIENTE(S) DÍA(S), la cual será publicada por este sitio Web.
- 3. Cancelar con anticipación a la fecha de inscripción, para evitar **inconvenientes de actualización del BANCO** y verificarlo en la opción PAGOS del expediente On-Line si este ha sido actualizado.
- **4.** Verificar la aprobación para casos de antiguo ingreso **de los cursos del CICLO II – 2011 por medio de la opción NOTAS PARCIALES del expediente On-Line.**
- **5.** Consulta previamente tu **expediente en Línea,** verificando**:**
	- Usuario = Carné y
	- Contraseña = Número de talonario o la clave actualizada por el estudiante. (para nuevo ingreso y reingreso Número de la MATRICULA)
- **6.** Si no puedes acceder podrás **solicitar a la Administración Académica Local una nueva contraseña,** te recomendamos que sea con anticipación.
- **7.** Para **reingreso graduado, inactivo, cambio de carrera, traslado y nuevo ingreso el acceso al expediente se activara entre 24 a 48 horas después de cancelada la MATRICULA,** esto puede variar según la actualización de los servidores respectivos, te recomendamos esperar un máximo de 72 horas antes de consultar en la Unidad ACME sobre la actualización del pago.
- **8.** Si tienes **problemas con las insolvencias:**
	- De documentes del F2, podrás solicitar a la Administración Académica Local, se verifique la situación.
	- En caso de PAGO de MATRICULA Y PRIMERA CUOTA presentarse después de 72 horas **antes de consultar en la Unidad ACME sobre la actualización del pago**, tomar en consideración los numerales 1 y 7.
	- De biblioteca Local, verificar su situación en la Biblioteca local durante la inscripción, para la solvencia en el sistema.
	- De biblioteca Central, verificar su situación en la Biblioteca Central, solicitando constancia de solvencia y posteriormente pasar a la biblioteca local para la solvencia en el sistema.

#### **CASOS ESPECIALES**

- Estos casos se atenderán en la Administración Académica, según lo establecido en el calendario de inscripciones.
	- o Los estudiantes que actualmente cursan el plan 1993 Reformado o no han sido incorporados adecuadamente en el plan 2010 de la Carrera Relaciones Internacionales.
	- o Estudiantes con Plan de Pago pendiente (PRESENTAR COMPROBANTES).

#### **OTROS IMPORTANTES:**

- **Recuerda que ES OPCIONAL LA LEGALIZACION DEL COMPROBANTE (SELLO Y FIRMA), esto solo es requerido en la mayoría de los casos para estudiantes becarios o por trabajo, evita colas y aglomeraciones.**
- Los CUPOS son asignados en IGUAL PRIORIDAD a todos los GRUPOS en el sitio Web, el incremento de dichos grupos solo se hará si la demanda excede a las capacidades planificadas.
- Para los estudiantes egresados que inscriban el proceso de graduación se les informa: Que deben imprimir COMPROBANTE DE INSCRIPCIÓN, este será necesario para presentar:
	- o A la Unidad o coordinador de Seminario de Graduación para la apertura de expediente de trabajo de graduación.
	- o Y al finalizar el trabajo de graduación será necesario para la extensión de la constancia de solvencia de pagos, en la Unidad de la Administración Financiera, indispensable para el cierre de expediente de graduando.